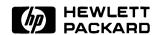

# HP 3000 SERIES 52/58 UPGRADE Installation Manual

HP 3000 Series 52/58 Upgrade

## HP 3000 SERIES 52/58 UPGRADE

**Installation Manual** 

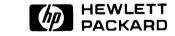

8010 Foothills Boulevar, Roseville, CA 95678

Part No. 30477-90010 E0187 Printed in Mexico

\*HP Confidential\*

## FEDERAL COMMUNICATION COMMISSION RADIO FREQUENCY INTERFERENCE STATEMENT

The United States Federal Communications Commission (in Subpart J, of Part 15, Docket 20780) has specified that the following notice be brought to the attention of the users of this product:

"Warning: This equipment generates, uses, and can radiate radio frequency energy and if not installed and used in accordance with the instructions manual, may cause interference to radio communications. It has been tested for compliance with the limits for Class A computing devices pursuant to Subpart J of Part 15 of FCC Rules, which are designed to provide reasonable protection against such interference. Operation of this equipment in a residential area is likely to cause interference in which case the user at his own expense will be required to take whatever measures may be required to correct the interference".

#### **NOTICE**

The information contained in this document is subject to change without notice.

HEWLETT-PACKARD MAKES NO WARRANTY OF ANY KIND WITH REGARD TO THIS MATERIAL, INCLUDING, BUT NOT LIMITED TO, THE IMPLIED WARRANTIES OF MERCHANTABILITY AND FITNESS FOR A PARTICULAR PURPOSE. Hewlett-Packard shall not be liable for errors contained or for incidental or consequential damages in connection with the furnishing, performance or use of this material.

Hewlett-Packard assumes no responsability for the use of reliability of its software on equipment that is not furnished by Hewlett-Packard.

This document contains propietary information which is protected by copyright. All rights are reserved. No part of this document may be photocopied, reproduced or translated to another language without the prior written consent of Hewlett-Packard Company.

Copyright © 1978 by HEWLETT-PACKARD COMPANY

## LIST OF EFFECTIVE PAGES

The List of Effective Pages gives the date of the most recent version of each page in the manual. To verify that your manual contains the most current information, check the dates printed at he bottom of each page with those listed below. The date on the bottom of each page reflects the edition or subsequent update in which that page was printed.

| Efective Pages |   | Date       |
|----------------|---|------------|
|                | · | . Jan 1987 |

### **PRINTING HISTORY**

New edditions are complete revisions of the manual. Update packages, which are issued between editions, contain additional and replacement pages to be merged into the manual by the customer. The dates on the title page change only when a new edition of a new updated is published. No information is incorporated into a reprinting unless is appears as a prior update; the edition does not change when an update is incorporated.

First Edition ...... JAN 1987

### **PREFACE**

This manual contains procedures for upgrading:

Series 39/40/42 systems to Series 52 (SPU and memory) systems

and

Series 44/48\* systems to Series 58 (SPU and memory) systems.

NOTE

The Series 52/58 systems require MPE V/E (T-MIT or later versions).

Section 1 describes the Series 39/40/42 to Series 52 SPU and memory upgrade.

Section 2 describes the Series 44/48\* to Series 58 memory upgrade.

Section 3 describes the Selftest Console Messages.

Appendix A contains brief instructions for returning old system PCAs for credit. Finance and Remarketing Division supplies complete information in the Notice of Return folder.

Additional Hewlett-Packard Manuals required to perform the upgrade installation procedures are:

HP 3000 Series 39/4X/5X CMP/ System Manual, P/N 30090-90005

HP 3000 Series 42XP/52/58 Memory Diagnostic Manual, P/N 30477-90002

The installation procedure for the box (processing unit) swap upgrade to a Series 52 (32552CH) is included in the Series 52 Installation Manual, P/N 30179-90001.

The installation procedures for the box (processing unit) swap upgrade to a Series 58 (32558CH) is included in the Series 58 Installation Manual, P/N 30477-90001.

<sup>\*</sup>The Series 44/48 must be a two card cage configuration in order to upgrade to a Series 58 CPU and memory. A single card cage system must first be upgraded using the Series 44 Expansion Kit (30087A).

## **CONTENTS**

| Introduction                                           | 1-1 |
|--------------------------------------------------------|-----|
| CPU Installation                                       | 1-2 |
| Memory Installation                                    | 1-4 |
| Changing the Nameplate                                 | 1-6 |
| Upgrade Sticker Installation                           | 1-9 |
| System Verification                                    | 1-9 |
| Section 2<br>SERIES 44/48 TO 58 CPU AND MEMORY UPGRADE |     |
| Introduction                                           | 2-1 |

Section 1

SERIES 39/40/42 TO 52 FIELD UPGRADE

| System remined in the second second s | 1-9  |
|----------------------------------------------------------------------------------------------------|------|
| Section 2                                                                                                    |      |
| SERIES 44/48 TO 58 CPU AND MEMORY UPGRADE                                                                                                    |      |
| Introduction                                                                                                    | 2-1  |
| CPU Installation                                                                                                    | 2-2  |
| Memory Installation                                                                                                    | 2-4  |
| Memory Installation - No INPs in Card Cage 2                                                                                                    | 2_1  |
| Memory Installation - With INPs in Card Cage 2                                                                                                    | 2-9  |
| Changing the Nameplate                                                                                                    | 2-13 |
| Upgrade Sticker Installation                                                                                                    | 2-14 |
| Upgrade Sticker Installation                                                                                                    | 2-14 |
| Section 3                                                                                                    |      |
| SELFTEST CONSOLE MESSAGES                                                                                                    |      |
| Introduction                                                                                                    | 3-1  |
| Appendix A                                                                                                    |      |
| RETURN PROCEDURE                                                                                                    | A-1  |

## SERIES 39/40/42 TO 52 CPU AND MEMORY UPGRADE

SECTION

1

#### INTRODUCTION

The Series 39/40/42 to 52 Field Upgrade, product number 30552C, includes:

CPU PCAs (CPS-F and ALU-F) CMP-2 PCA Memory Controller PCA 4 MB Memory Array PCA Burgundy Color Nameplate Card Cage Label Upgrade Sticker 2 Flat Cable Assemblies (FCA)

The new hardware consists of a minimum of five PCAs that replace existing PCAs:

| PCS and CTL or CPS/CPS-E PCA(s) | <b>→</b>      | CPS-F PCA (P/N 30476-60002)             |
|---------------------------------|---------------|-----------------------------------------|
| ALU PCA                         | $\rightarrow$ | ALU-F PCA (P/N 30476/60001)             |
| CMP PCA                         | <b>→</b>      | CMP-2 PCA (P/N 30090-60087)             |
| Memory Controller(s)            | <b>→</b>      | S58 Memory Controller (P/N 30172-60001) |
| 256 kb Memory PCA(s)            | <b>→</b>      | 4 MB Memory PCA (P/N 30479-60001)       |

The Series 52 can include up to 8 MB of memory. Existing 1 MB memory PCAs are supported, but 256'kb PCAs are not supported.

See Figure 1-1 for a graphic representation of the Series 52 field upgrade.

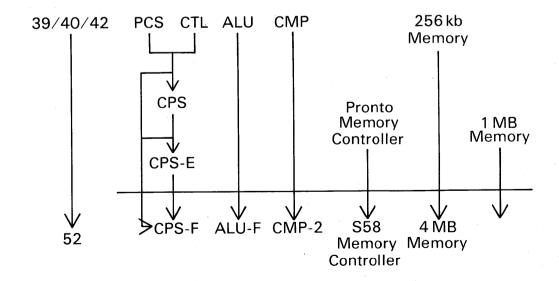

Figure 1-1. Series 39/40/42 to 52 Field Upgrade

#### **CPU INSTALLATION**

Materials used in this procedure are the CPS-F PCA (P/N 30476-60002), the ALU-F PCA (P/N 30476-60001), the CMP-2 PCA (P/N 30090-60087), two four-card FCAs (P/N 30000-93054), and a card cage label (P/N 30550-80202).

No tools are needed.

See Figure 1-2 while performing the CPU and Memory installation procedures.

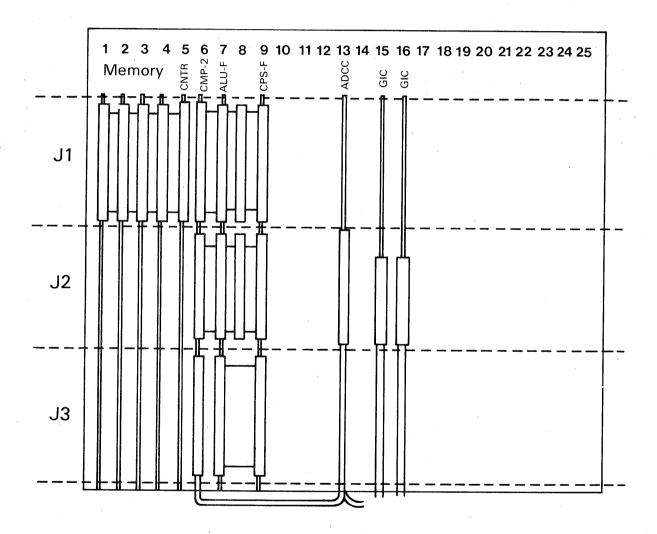

Figure 1-2. Series 52 PCA Card Cage

CAUTION

ESD protection requires the use of a grounded wrist strap when handling PCAs.

- 1. Verify that the system operator has backed up the system, logged off all users, and performed and MPE shutdown.
- 2. Set the POWER switch to OFF. Unplug the AC power cord or set the main breaker switch off.
- 3- Remove the back panel from the cabinet by loosening the captive screws, pulling the panel slightly forward, and lifting the panel off the bottom of the cabinet.

NOTE

The existing computer may have either a two-or three-PCA CPU. Steps 4 and 5 describe the procedure for both CPU configurations. Perform the procedure that applies to the existing computer.

4. CPS/CPS-E PCA INSTALLED: Disconnect the cables at J1, J2 and J3 on the PCAs in slots 6, 9, 11, 13, and 15 (CMP, ALU, CPS-E, ADCC, and GIC).

PCS and CTL PCAs INSTALLED: Disconnect the cables at J1, J2, and J3 on the PCAs in slots 6, 7, 9, 11, 13, and 15 (CMP, PCS, ALU, CTL, ADCC, and GIC).

5. CPS/CPS-E PCA INSTALLED: Remove the PCAs from slots 6, 9, 11, 13, and 15 (CMP, ALU, CPS/CPS-E, ADCC, and GIC).

PCS and CTL PCAs INSTALLED: Remove the PCAs from slots 6, 7, 9, 11, 13, and 15 (CMP, PCS, ALU, CTL, ADCC, and GIC).

CAUTION

Before performing Step 6, ensure that the correct PCAs have been removed. If the CPS-F PCA is installed with a CTL, PCS, or CPS PCA, all PCAs will be damaged at powerup.

- 6. Install the CMP-2 PCA in slot 6, the ALU-F PCA in slot 7, the CPS-F PCA in slot 9, the ADCC PCA in slot 13, and the GIC PCAs in slots 15 and 16.
- 7. Reconnect the appropriate cables at J1, J2 and J3 of the CMP-2, the ALU-F the CPS-F, the ADCC, and the GICs in slots 6, 7, 9, 13, 15, and 16, respectively.
- 8. Attach the new card cage configuration label over the existing card cage label. If you have more than one label on the existing system, you may want to use a screwdriver to pry the old labels off before attaching the new label. Verifty that the new label correctly identifies the new card cage configuration.

#### **MEMORY INSTALLATION**

Materials used in this procedure are the S58 Memory Controller PCA (P/N 30172-60001), 4 MB Memory PCA(s) (P/N 30479-60001), 2 MB Memory PCA(s) (P/N 30478-60001, and existing 1 MB Memory PCAs (P/N 30161-60001). The 256 kb Memory PCAs (P/N 30092-60001) are not supported. Up to four memory PCAs are supported, for a maximum of 8 MB of memory.

See Figure 1-2 while performing the following procedure.

- 1. Remove the flat cable at J1 on the Memory Controller and memory PCAs.
- 2. Remove the Memory Controller from slot 5 and the memory PCAs from slots 1 through 4.
- 3. Set the S58 Memory Controller configuration switch (located near the right backplane edge of the PCA) so that all three switches are in the down position. See Figure 1-3 for switch positions.

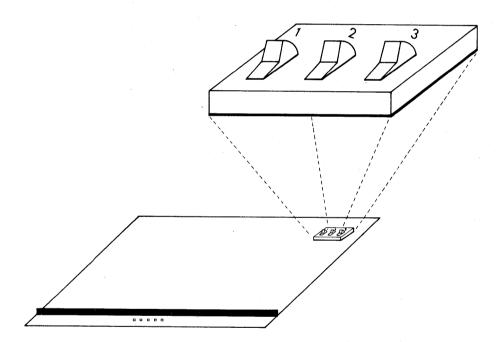

Figure 1-3. S58 Memory Controller Switch Positions

- 4. Install the S58 Memory Controller PCA in slot 5.
- 5. Star with slot 1 and install the memory PCAs in the following order:
  - a. Installed all of the 2 MB Memory PCAs (P/N 30478-60001).
  - b. Then installed all of the 4 MB Memory PCAs (P/N 30479-60001).
  - c. Finally installed all of the 1 MB Memory PCAs (P/N 30161-60001).

Some of these PCAs may not be present. Up to, but not more than, 8 MB of memory can be installed in the Series 52.

6. You must set the memory address switches as shown in the table below that matches your memory configuration. To understand the switch settings for the 2 MB Memory PCAs (P/N 30478-60001) and the 4 MB Memory PCAs (P/N 30479-60001), consider these boards to be sets of two and four 1 MB PCAs. The memory address switch should be set to the position corresponding to the first megabyte of those sets.

Table 1-1. Series 52 with 5 MB of Memory

| Card Cage Memory Slot Number PCA Size |      | Address<br>Switch Setting |
|---------------------------------------|------|---------------------------|
| 1                                     | 2 MB | 0                         |
| 2                                     | 1 MB | 2                         |
| 3                                     | 1 MB | . 3                       |
| 4                                     | 1 MB | 4                         |

Table 1-2. Series 52 with 6 MB of Memory

| Card Cage<br>Slot Number | Memory<br>PCA Size | Address<br>Switch Setting |
|--------------------------|--------------------|---------------------------|
| I                        | 4 MB               | 0                         |
| 2                        | 1 MB               | 4                         |
| 3                        | 1 MB               | 5                         |
| 4                        | <del></del>        |                           |

Table 1-3. Series 52 with 8 MB of Memory

| Card Cage<br>Slot Number | Memory<br>PCA Size | Addresss<br>Switch Setting |
|--------------------------|--------------------|----------------------------|
| I <sub>1</sub>           | 4 MB               | 0                          |
| 2                        | 4 MB               | 4                          |
| 3                        |                    | <u></u>                    |
| 4                        |                    | <del></del>                |

| Table | 1-4. | Series | 52 | with | 8 | MB | of | Memory |
|-------|------|--------|----|------|---|----|----|--------|
|-------|------|--------|----|------|---|----|----|--------|

| Card Cage<br>Slot Number | Memory<br>PCA Size | Address<br>Switch Setting |  |  |
|--------------------------|--------------------|---------------------------|--|--|
| 1                        | 2 MB               | 0                         |  |  |
| 2                        | 4 MB               | 2                         |  |  |
| 3                        | 1 MB               | 6                         |  |  |
| 4                        | 1 MB               | 7                         |  |  |

- 7. Reinstall the flat cable at J1 on the Memory Controller and memory PCAs.
- 8. Using standard field return shipping procedures, return the old PCAs for credit. Appendix A covers these procedures in more detail.

#### CHANGING THE NAMEPLATE

This procedure describes replancing the Series 39/40/42 nameplate with a Series 52 nameplate. The new nameplate will read Series 52, but will be burgundy color rather dark grey.

Tools required for this procedure are a large Posidriv ® screwdriver, a small Posidriv ® screwdriver, two flatblade screwdrivers, and a 3/16-inch nut driver.

1. Using a large Posidriv® screwdriver, loosen the two black screws securing the shroud at top rear of the computer cabinet (above card cage). Remove the shroud by sliding it back and a way from the front of the computer cabinet.

#### CAUTION

ESD protection requirers the use of a grounded wrist strap when handling PCAs.

- 2. Inside the cabinet and behind the nameplate is a small LED PCA. Using a small Posidriv® screwdriver, remove the two screws securing the PCA. Move the PCA to one side.
- 3. A ground wire is connected from chassis to the nameplate bolt. Using a 3/16-inch nut driver, remove the two nuts holding the ground wire to the bolt. Remove flat washer and spacer.

#### NOTE

At this point, the nameplate is still held in place by double-sided tape installed at the factory. Perform Step 4 to pry the nameplate from the front panel. Pressure can be applied to the back side of the nameplate at two places: the bolt and a small slot just below the bolt.

- 4. Insert a flatblade screwdriver into the slot below the bolt and gently push the nameplate forward. Then push the nameplate bolt until the top edge of the nameplate separates from the front panel. Be careful not to scratch the paint on the front panel. Discard the old nameplate. Remove any remnants of old tape from the front panel before installing the new nameplate.
- 5. Remove protective backing from tape on back side of new nameplate and install.
- 6. Reinstall spacer, flat washer, ground, wire, and two nuts.
- 7. Reinstalled LED PCA.
- 8. Reinstalled and secure the shroud to the computer cabinet.

NOTE

Ensure that the RFI fingers on the front and back panels make complete contact with the RFI brackets around the card cage. See Figure 1-4

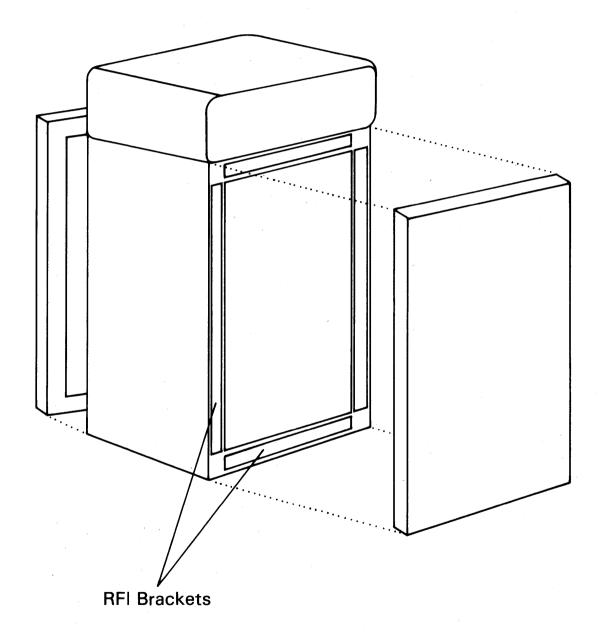

Figure 1-4. Series 52 - Front View (RFI Brackets)

#### **UPGRADE STICKER INSTALLATION**

Place the adhesive upgrade sticker on the top rear of computer cabinet, near the serial number. See Figure 1-5 for the correct location.

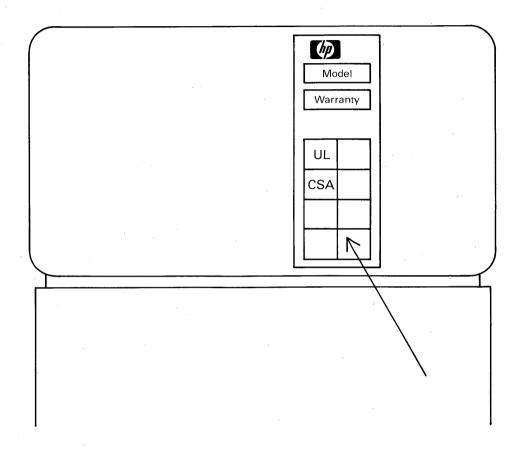

Figure 1-5. Upgrade Sticker Location (rear view of 39/40/42)

#### SYSTEM VERIFICATION

- 1. Reinstall back cover.
- 2. Plug in AC power cord. Turn on power switch.
- 3. Execute CMP/system selftest by typing SELFTEST at the CMP prompt (->). Refer to Section 3 of this manual for a description of the selftest console messages. For additional selftest information, refer to the HP 3000 Series 39/4X/5X System CMP/Selftest Manual (P/N 30090-90005).
- 4. Run the MDIAG 58 memory diagnostic to verify correct operation of the memory subsystem. Refer to the HP 3000 Series 42XP/52/58 MDIAG 58 Memory Diagnostic Manual (P/N 30477-90002) for instructions.

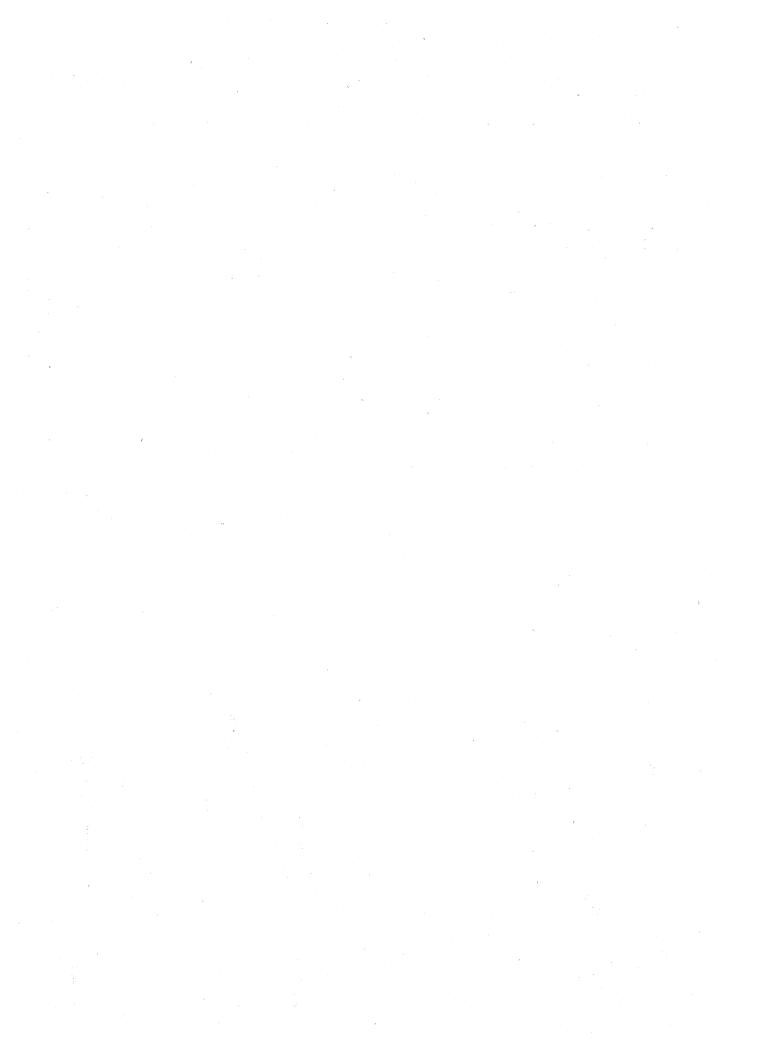

2

#### INTRODUCTION

The Series 44/48 to 58 Field Upgrade, product number 30558C, includes;

4 MB Memory Array PCA
Nameplate
Card Cage Label
Upgrade Sticker
3 Flat Cable Assemblies (FCA)

The new hardware consists of a minimum of five PCAs that replace the existing PCAs:

| PCS and CTL or CPS/CPS-E PCA(s) | $\rightarrow$ | CPS-F PCA (P/N 30476-60002)             |
|---------------------------------|---------------|-----------------------------------------|
| ALU PCA                         | · →           | ALU-F PCA (P/N 30476-60001)             |
| CMP PCA                         | <b>→</b>      | CMP-2 PCA (P/N 30090-60087)             |
| Memory Controller(s)            | <b>→</b>      | S58 Memory Controller (P/N 30172-60001) |
| 256 kb Memory PCA(s)            | $\rightarrow$ | 4 MB Memory PCA (P/N 30479-60001)       |

The Series 58 can include up to 8 MB of memory but does not support 256 kb Memory PCAs. The Series 44/48 must have two card cages to be upgraded to a Series 58. A single card cage system must first be upgraded using the Series 44 Expansion Kit (30087A). Installed all memory PCAs in the second card cage.

See Figure 2-1 for a graphic representation of the Series field upgrade.

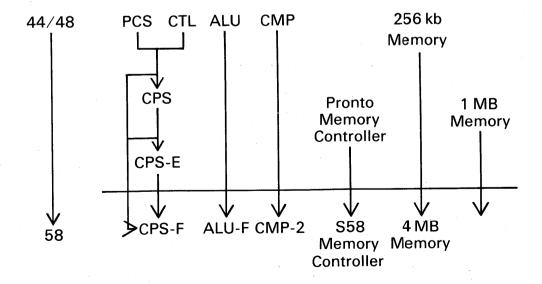

Figure 2-1. Series 44/48 to 58 Field Upgrade

#### **CPU INSTALLATION**

Materials used in this procedure are the CPS-F PCA (P/N 30476-60002), the ALU-F PCA (P/N 30476-60001), the CMP-2 PCA (P/N 30090-60087), two three-card FCAs (P/N 30000-93053), and a card cage label (P/N 30477-80200). No tools are needed.

See Figure 2-2 while performing the following procedure.

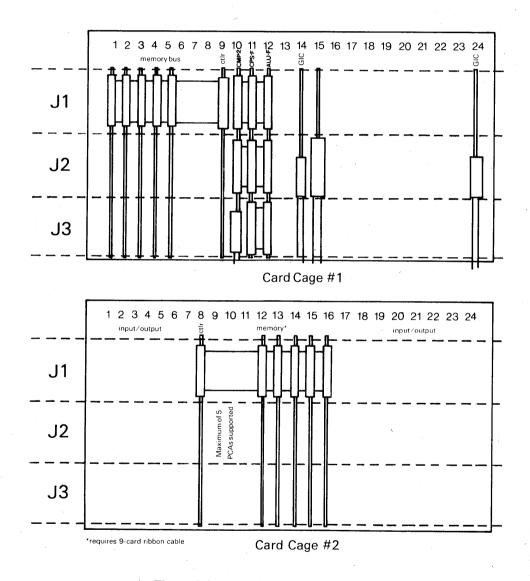

Figure 2-2. Series 58 PCA Card Cages

#### NOTE

If no INP PCAs (P/N 30020-60009) are installed in card cage 2, install all of the memory PCAs in card cage 2.

If any INP PCAs (P/N 30020-60009) and associated GICs are installed in card cage 2, install all of the memory PCAs in card cage 1

#### **CAUTION**

ESD protection requires the use of a grounded wrist strap when handling PCAs.

- 1. Verify that the system operator has backed up the system, logged off all users, and performed an MPE shutdown.
- 2. Set the POWER switch to OFF. Unplug the AC power cord or set the system's circuit breaker off.
- 3. Open the rear card cage doors. Perform this procedure in card cage 1.

#### **NOTE**

The existing computer may have either a two- or three- PCA CPU. Steps 4 and 5 describe the procedure for both CPU configurations. Perform the procedure that applies to the existing computer.

4. CPS CPS-E PCA INSTALLED: Disconnect the cables at J1,, J2, and J3 on the PCAs in slots 10, 11–13, 12, 14, and 16 (CMP, CPS CPS-E ALU, ADCC and GIC).

PCS and CTL PCAs INSTALLED: Disconnect the cables at J1, J2, and J3 on the PCAs in slots 10, 11, 12, 13, 14, and 16 (CMP, PCS, ALU, CTL, ADCC and GIC).

5. CPS/CPS-E PCA INSTALLED: Remove the PCAs from slots 10, 11–13, 12, 14, and 16 (CMP, CPS CPS-E, ALU, ADCC, and GIC).

PCS and CTL PCAs INSTALLED: Remove the PCAs from slots 10, 11,12, 13, 14, and 16 (CMP, PCS, ALU, CTL, ADCC, and GIC).

#### **CAUTION**

Before performing Step 6, ensure that the correct PCAs heve been removed. If the CPS-F PCA is installed with a CTL, PCS, or CPS PCA, all PCAs will be damaged at powerup.

- 6.Installed the CPM-2 PCA in slot 10, the CPS-F PCA in slot 11, the GIC PCA in slot 14, and the ADCC PCA in slot 15.
- 7. Reconnect the appropriate at J1, J2, and J3 of the CMP-2, the CPS ALU-F, the GIC, and the ADCC in slots 10, 11, 12, 14, and 15 respectively.
- 8. Attach the new card cage configuration label over the existing card cage label. Verify that the new label correctly identifies the new card cage configuration.

#### **MEMORY INSTALLATION**

Memory can be installed in two configurations. If there are no INPs in card cage 2, all memory is installed in card cage 2. If there are any INPs and associated GICs in card cage 2, all memory is installed in card cage 1.

#### Memory Installation - No INPs in Card Cage 2

Materials used in this procedure are the S58 Memory Controller PCA (P/N 30172-60001), 4 MB Memory PCAs (P/N 30479-60001), 2 MB Memory PCAs (P/N 30478-60001), existing 1MB Memory PCAs (P/N 30161-60001), and a 9 board FCA (P/N 30094-60002). The 256 kb Memory PCAs (P/N 30092-60001) are not supported. Up to five memory PCAs are supported, for a maximum of 8 MB of memory.

#### NOTE

A Series 44/48 with a single card cage must have a second card cage (30087A) to be upgraded to a Series 58. Install all memory PCAs in card cage 2.

See Figure 2-2 while performing the following procedure.

- 1. Remove the flat cable at J1 on the Memory Controller(s) and memory PCAs.
- 2. Remove the Memory Controller(s) from slot 9 in card cage 1 and/or slot 8 in card cage 2 and remove the memory PCAs from slots 1 through 8 in card cage 1 and/or slots 9 through 16 in card cage 2.
- 3.On the backplane of card cage 1, set the MEM/NO MEN switch to the NO MEN position. On card cage 2, set the switch to MEM.
- 4. Set the S58 Memory Controller configuration switch (located near the right backplen edge of the PCA) so that all three switches are in the down position. See Figure 2-3 for switch positions.

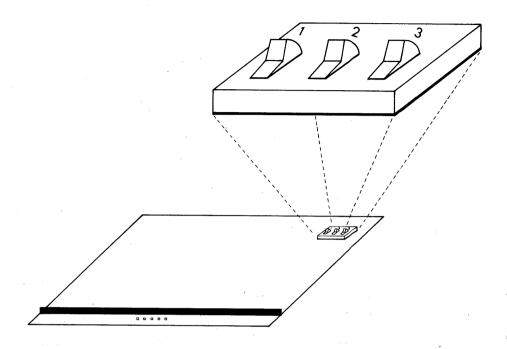

Figure 2-3. S58 Memory Controller Switch Positions

- 5. Install the S58 Memory Controller PCA in slot 8 of card cage 2.
- 6. Star with slot 16 in card cage 2. Install the memory PCAs in descending numbered slots in this order.
  - a. Install all of the 2 MB Memory PCAs (P/N 30478-60001).
  - b. Then install of the 4 MB Memory PCAs (P/N 30479-60001).
  - c. Finally install all of the 1 MB Memory PCAs (P/N 30161-60001).

Some of these PCAs may not be present. Up to, but not more than, 8 MB of memory can be installed in the Series 58. No more than five memory PCAs can be installed in the Series 58.

7. You must set the memory address switches as shown in the table below matching your memory configuration. To understand the switch settings for the 2 MB Memory PCAs (P/N 30478-60001) and the 4 MB Memory PCAs (P/N 30479-60001), consider these boards to be sets of two and four 1 MB PCAs. The memory address switch should be set to the position corresponding to the first megabyte of those sets.

Table 2-1. Series 58 with 5 MB of Memory

| Card Cage 2<br>Slot Number | Memory<br>PCA Size | Address<br>Switch <b>S</b> etting |
|----------------------------|--------------------|-----------------------------------|
| . 16                       | 2 MB               | 0                                 |
| 15                         | 1 MB               | 2                                 |
| 14                         | 1 MB               | 3                                 |
| . 13                       | 1 MB               | 4                                 |
| 12                         |                    |                                   |

Table 2-2. Series 58 with 6 MB of Memory

| Card Cage 2<br>Slot Number | Memory<br>PCA Size | Address<br>Swtich Setting |
|----------------------------|--------------------|---------------------------|
| 16                         | 2 MB               | 0                         |
| 15                         | 4 MB               | 2                         |
| 14                         | . '                |                           |
| 13                         | <del></del>        | <del></del>               |
| 12                         |                    | <del></del>               |

Table 2-3. Series 58 with 8 MB of Memory

| Memory<br>PCA Size | Address<br>Switch Setting        |
|--------------------|----------------------------------|
| 4 MB               | 0                                |
| 1 MB               | 4                                |
| 1 MB               | 5                                |
| 1 MB               | 6                                |
| 1 MB               | 7                                |
|                    | PCA Size  4 MB  1 MB  1 MB  1 MB |

Table 2-4. Series 58 with 8 MB of Memory

| Card Cage 2<br>Slot Number | Memory<br>PCA Size | Address<br>Switch Setting |
|----------------------------|--------------------|---------------------------|
| 16                         | 4 MB               | 0                         |
| 15                         | 4 MB               | 4                         |
| 14                         | ,                  |                           |
| 13                         | <del></del>        |                           |
| 12                         |                    | ·                         |
|                            |                    | ·                         |

Table 2-5. Series 58 with 8 MB of Memory

| Card Cage 2<br>Slot Number | Memory<br>PCA Size | Address<br>Switch Setting |
|----------------------------|--------------------|---------------------------|
| 16                         | 2 MB               | 0                         |
| 15                         | 2 MB               | 2                         |
| 14                         | 4 MB               | 4                         |
| 13                         |                    |                           |
| 12                         |                    |                           |

- 8. Reinstall (or install) the flat cable (P/N 30094-60002) at J1 on the Memory Controller and memory PCAs.
- 9. Using standard field return shipping procedures, return the old PCAs for credit. Appendix A covers these procedures in more detail.

#### Memory Installation - With INPs in Card Cage 2

Materials used in this procedure are the S58 Memory Controller PCA (P/N 30172-60001), 4 MB Memory PCAs (P/N 30479-60001), 2 MB Memory PCAs (P/N 30478-60001), existing 1 MB Memory PCAs (P/N 30161-60001), and a 9-board FCA (P/N 30094-60002). The 256 kb Memory PCAs (P/N 30092-60001) are not supported. Up to five memory PCAs are support, for a maximum of 8 MB of memory.

NOTE

A Series 44/48 with a single card cage must have a second card cage (30087A) to be upgraded to a Series 58C. **Install all memory PCAs in card cage 1.** 

See Figure 2-2 while performing the following procedure.

- 1. Remove the flat cable at J1 on the Memory Controller(s) and memory PCAs.
- 2. Remove the Memory Controller(s) from slot 9 in card cage 1 and/or slot 8 in card cage 2 and remove the memory PCAs from slots 1 through 8 in card cage 1 and/or slots 9 through 16 in card cage 2.
- 3. On the backplane of card cage 1, set the MEM/NO MEN switch to the MEM position. On card cage 2, set the switch to the NO MEM position.
- 4. Set the S58 Memory Controller configuration switch (located near the right backplane edge of the PCA) so that all three switches are in the down position. See Figure 2-4 for switch positions.

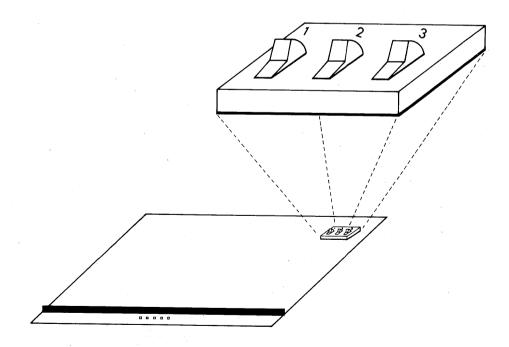

Figure 2-4. S58 Memory Controller Switch Positions

5. Install the S58 Memory Controller PCA in slot 9 of card cage 1.

- 6. Start with slot 1 in card cage 1. Install the memory PCAs in descending numbered slots in this order:
  - a. Install all of the 2 MB Memory PCAs (P/N 30478-60001).
  - b. Then install all of the 4 MB Memory PCAs (P/N 30479-60001).
  - c. Finally install all of the 1 MB Memory PCAs (P/N 30161-60001).

Some of these PCAs may not be present. Up to but not more than, 8 MB of memory can be installed in the Series 58. No more than five memory PCAs can be installed in the Series 58.

7. You must set the memory address switches as shown in the table below matching your memory configuration. To understand the switch settings for the 2 MB Memory PCAs (P/N 30478-60001) and the 4 MB Memory PCAs (P/N 30479-60001), consider these boards to be sets of two and four 1 MB PCAs. The memory address switch should be set to the position corresponding to the first megabyte of those sets.

Table 2-6. Series 58 with 5 MB of Memory

| Card Cage 1<br>Slot Number | Memory<br>PCA Size | Address<br>Switch Setting |
|----------------------------|--------------------|---------------------------|
| 1                          | 2 MB               | 0                         |
| 2                          | 1 MB               | 2                         |
| 3                          | 1 MB               | 3                         |
| 4                          | 1 MB               | 4                         |
| 5                          | <del></del>        |                           |

Table 2-7. Series 58 with 6 MB of Memory

| Card Cage 1<br>Slot Number | Memory<br>PCA Size | Address<br>Switch Setting |
|----------------------------|--------------------|---------------------------|
| 1 .                        | 2 MB               | 0                         |
| 2                          | 4 MB               | 2                         |
| 3                          |                    |                           |
| . 4                        |                    | , <del></del>             |
| 5                          | ,                  |                           |

Table 2-8. Series 58 with 8 MB of Memory

| Card Cage 1<br>Slot Number | Memory<br>PCA Size | Address<br>Switch Setting |
|----------------------------|--------------------|---------------------------|
| 1                          | 4 MB               | 0                         |
| 2                          | 1 MB               | 4                         |
| 3                          | 1 MB               | 5                         |
| 4                          | 1 MB               | 6                         |
| 5                          | 1 MB               | 7                         |

Table 2-9. Series 58 with 8 MB of Memory

| Card Cage 1<br>Slot Number | Memory<br>PCA Size | Address<br>Switch Setting |
|----------------------------|--------------------|---------------------------|
| 1                          | 4 MB               | 0                         |
| 2                          | 4 MB               | 4                         |
| 3                          | <del></del>        |                           |
| 4                          | <del></del>        |                           |
| 5                          | <br>               |                           |

Table 2-10. Series 58 with 8 MB of Memory

| Card Cage 1<br>Slot Number | Memory<br>PCA Size | Address<br>Switch Setting |
|----------------------------|--------------------|---------------------------|
| 1                          | 2 MB               | 0                         |
| 2                          | 2 MB               | 2                         |
| 3                          | 4 MB               | 4                         |
| 4                          |                    |                           |
| 5                          |                    |                           |

- 8. Reinstall (or install) the flat cable (P/N 30094-60002) at J1 on the Memory Controller and memory PCAs.
- 9. Using standard field return shipping procedures, return the old PCAs for credit. Appendix A covers these procedures in more detail.

#### CHANGING THE NAMEPLATE

This procedure describes replacing the Series 44/48 nameplate with a Series 58 nameplate. A flatblade screwdriver is required for this procedure.

- 1. Use the key to unlock the front panel. Swing the panel open to the right.
- 2. Unscrew the two nuts on the top back of the nameplate.
- 3. From the back of the nameplate, use the flatblade screwdriver to pry the adhesive-backed nameplate from the panel.
- 4. Remove the old adhesive from the panel before installing the new nameplate.
- 5. Remove the protective backing from adhesive on the back side of the new nameplate.
- 6. Position the new nameplate so that the two small screws through the holes in the panel.
- 7. Reinstall the two nuts.

NOTE

Ensure that the RFI fingers on the front and back panels make complete contact with the RFI brackets around the card cage. See Figure 2-5

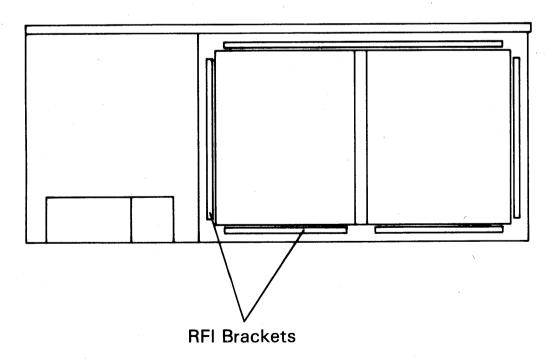

Figure 2-5. Series 58 - Back View (RFI Brackets)

8. Secure with the key.

#### **UPGRADE STICKER INSTALLATION**

Place the adhesive upgrade sticker on the back of the computer cabinet, near the serial number on the lower left corner. See Figure 2-6.

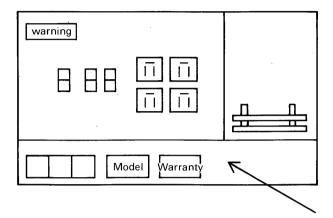

Figure 2-6. Series 44/48/58 Power Control Module Rear View

#### SYSTEM VERIFICATION

- 1. Plug in AC power cord. Power up cabinet.
- 2. Execute CMP/system selftest by typing SELFTEST at the CMP promp (->). Refer to Section 3 of this manual for a description of the selftest console messages. For additional selftest information, refer to HP 3000 Series 39/4X/5X System CMP/Selftest Manual (P/N 30090-90005).
- 3. Run the MDIAG 58 memory diagnostic to verify correct operation of the memory subsystem. Refer to the HP 3000 Series 42XP/52/58 MIDIAGS8 Memory Diagnostic Manual (P/N 30477-90002) for instructions.

### **SELFTEST CONSOLE MESSAGES**

**SECTION** 

3

#### INTRODUCTION

The selftest console messages are:

```
CMP TEST
```

RAM test passed ROM test passed UART test passed

CMP-CPU Interface SWITCH = 00 test passed

**CPU TEST** 

0000

0400

0800

0000

1000

1400

1800

1C00

2000

2400

2800

2C00

3000

3400

3800 3C00

test passed

CONTROL PANEL
STATUS = 06 SYS DISC = NORM
test passed

ADCC TRANSMIT test passed

ADCC RECEIVE test passed

GIC TEST CHL = 11 test passed

SYSTEM TEST passed

->

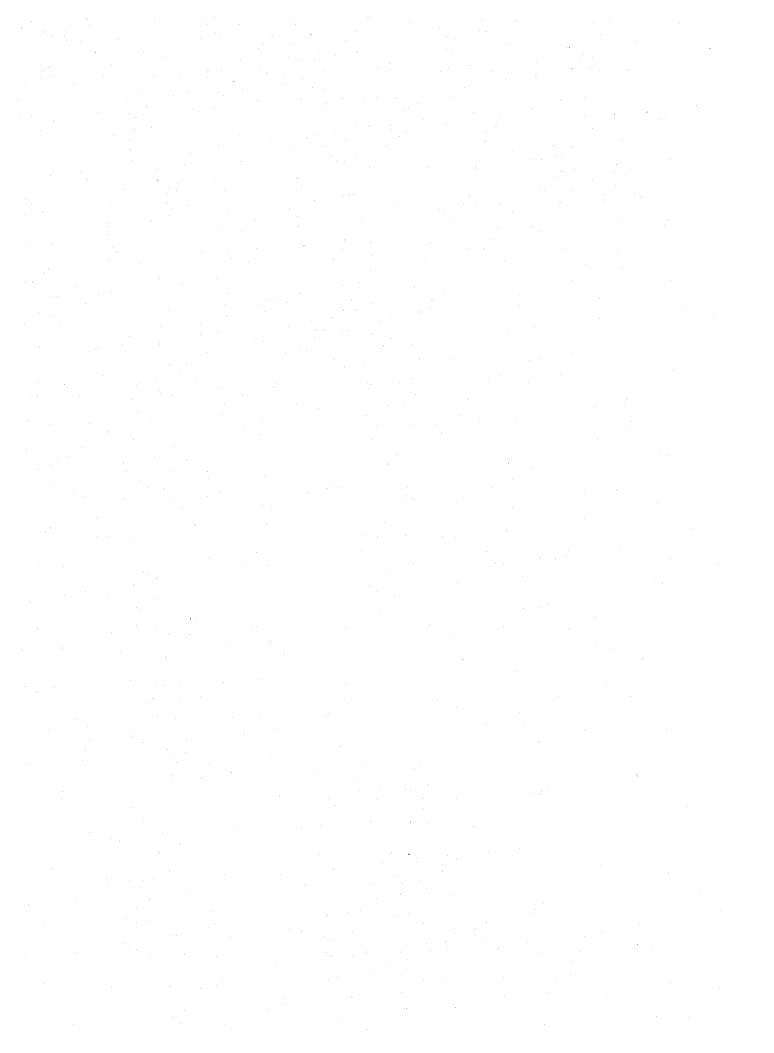

### **RETURN PROCEDURE**

APPENDIX

A

Finance and Remarketing Division (FRD) supplies the following items in the Notice of Return (NOR) folder:

Returner Equipment Verification (REV)
Upgrade Equipment Return Instructions
Notice of Return (NOR) Authorization Form
Shipping Labels (adhered to shipping pouches)

Follow FRD's procedures to facilitate the return of PCAs for which upgrade credits have been issued. If the PCAs do not arrive at FRD within 30 days (60 days outside the U.S. and Canada), your office will be contacted for return order status.

The specific responsibilities of the CE are:

- 1. Ensure that the PCAs are fully operational.
- 2. Any discrepancies between what is listed on the REV and the products being returned should immediately be reported to FRD's Order Processing department.
- 3. Pack the de-installed PCAs in anti-static material, along with the REV, and return them to your shipping department.
- 4. Call FRD's Orders Processing department to make shipping arrangements.

#### **READER COMMENT SHEET**

**HP 3000 Computer Systems** 

HP 3000 SERIES 52/58 Upgrade Installation Manual

30477-90010 January 1987

**FOLD** 

**FOL**I

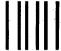

NO POSTAGE NECESSARY IF MAILED IN THE UNITED STATES

## **BUSINESS REPLY MAIL**

FIRST CLASS PERMIT NO. 256 ROSEVILLE, CALIFORNIA

POSTAGE WILL BE PAID BY ADDRESSEE

Publications Manager Hewlett-Packard Company Office Systems Division 8010 Foothills Boulevard Roseville, CA 95678

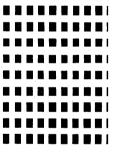

**FOLD** 

FOLI

Part No. 30477-90010 Printed in Mexico 06/88 E0187

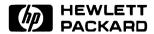